The exam contains *five* sections. *All* sections must be answered. The exam is worth 100 marks in total.

## **SECTION A**

Write about a quarter of a page each on any four of the following topics. (Clearly state if you agree or disagree with each statement. No marks will be given without any justification.)

- 1. Narrower prediction intervals are more informative and should always be preferred.
- 2. The AICc should always be used to select models for forecasting.
- 3. An ETS model for Holt's linear trend method is a generalisation of an ETS model for simple exponential smoothing. It should therefore always be preferred as it will produce better forecasts.
- 4. The trouble with forecasting is that it assumes the patterns in the past will continue in the future.
- 5. An ARIMA model with uncorrelated residuals will usually produce accurate forecasts.
- 6. Regression models with Fourier terms should always be used to model seasonality.

**Total: 20 marks**

**— END OF SECTION A —**

## **SECTION B**

Figures [1,](#page-1-0) [2](#page-1-1) and [3](#page-1-2) relate to the number of births in the state of Victoria, Australia, from January 1980 to September 2019.

1. Using Figures [1,](#page-1-0) [2](#page-1-1) and [3,](#page-1-2) describe the birth series in Victoria. Carefully comment on the interesting features of all three plots.

<span id="page-1-0"></span>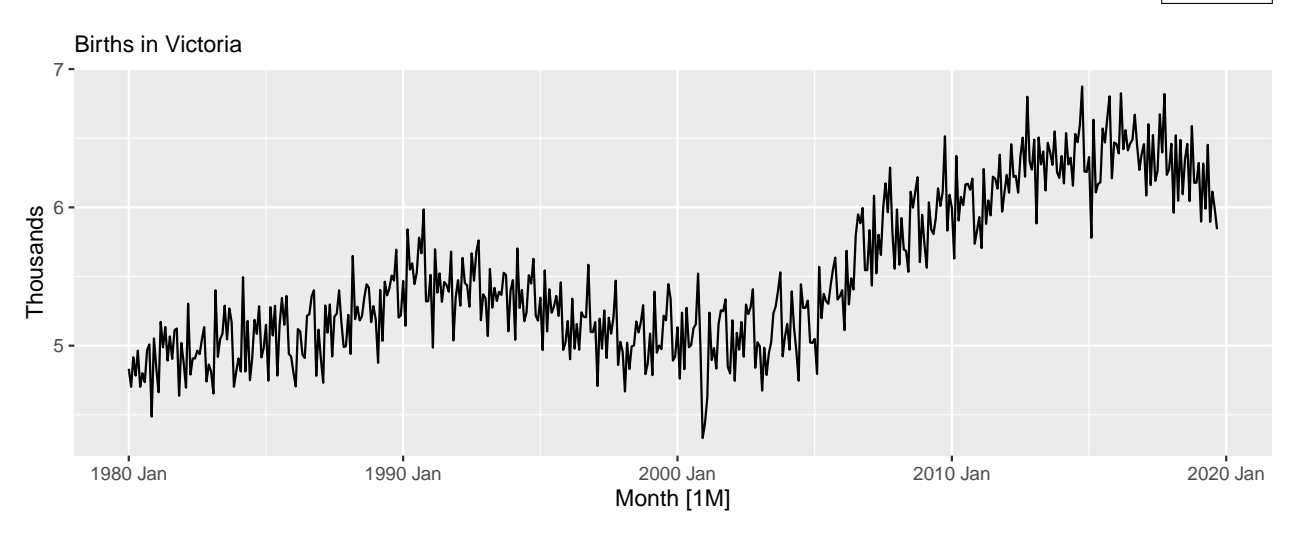

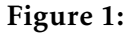

<span id="page-1-1"></span>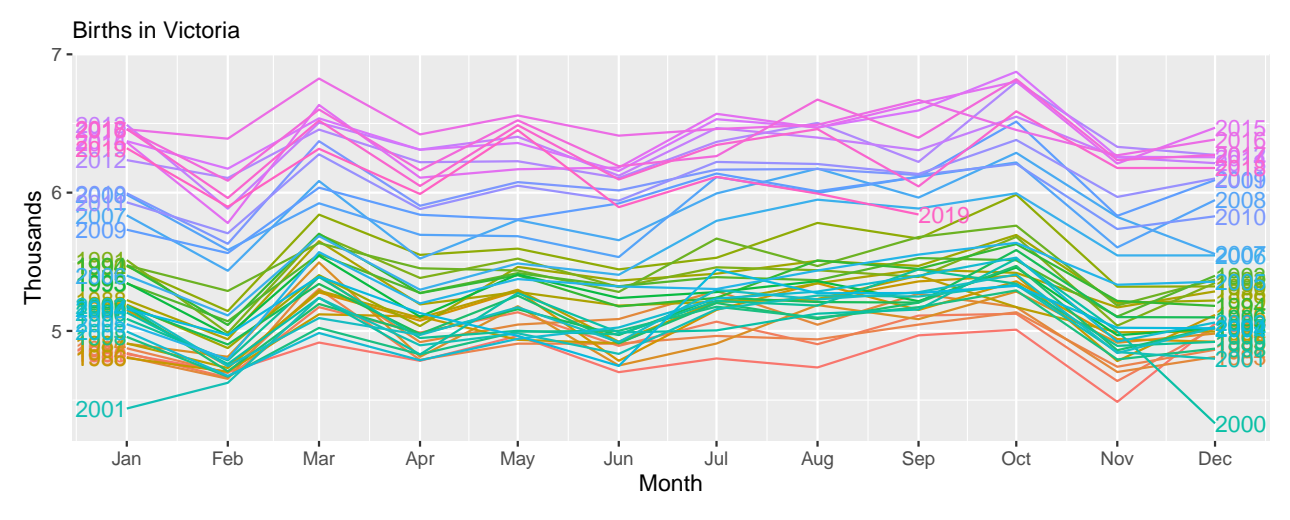

Figure 2:

<span id="page-1-2"></span>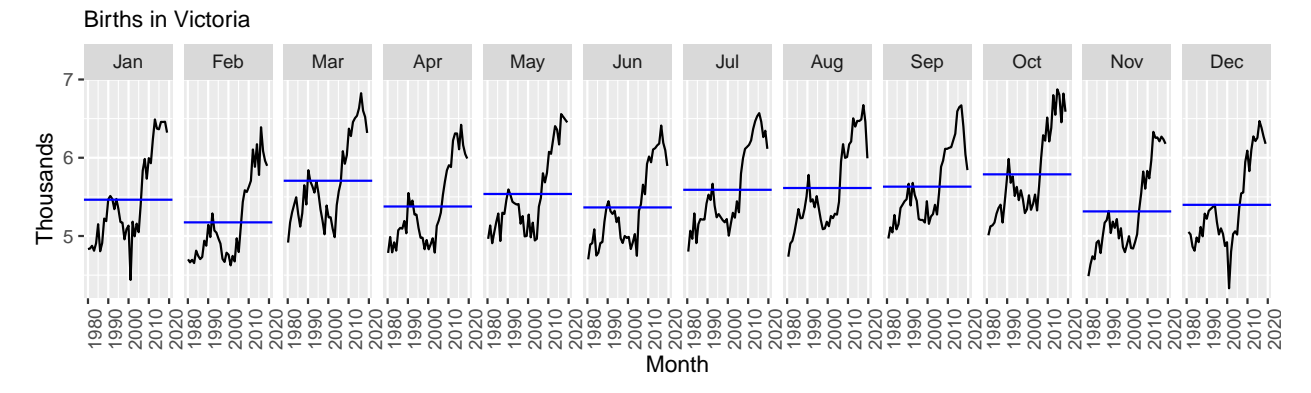

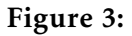

2. Using the code below, observe what is plotted in all panels of Figures [4](#page-2-0) and [5.](#page-3-0) Are you happy with the settings and the results? Would you change anything?

<span id="page-2-0"></span>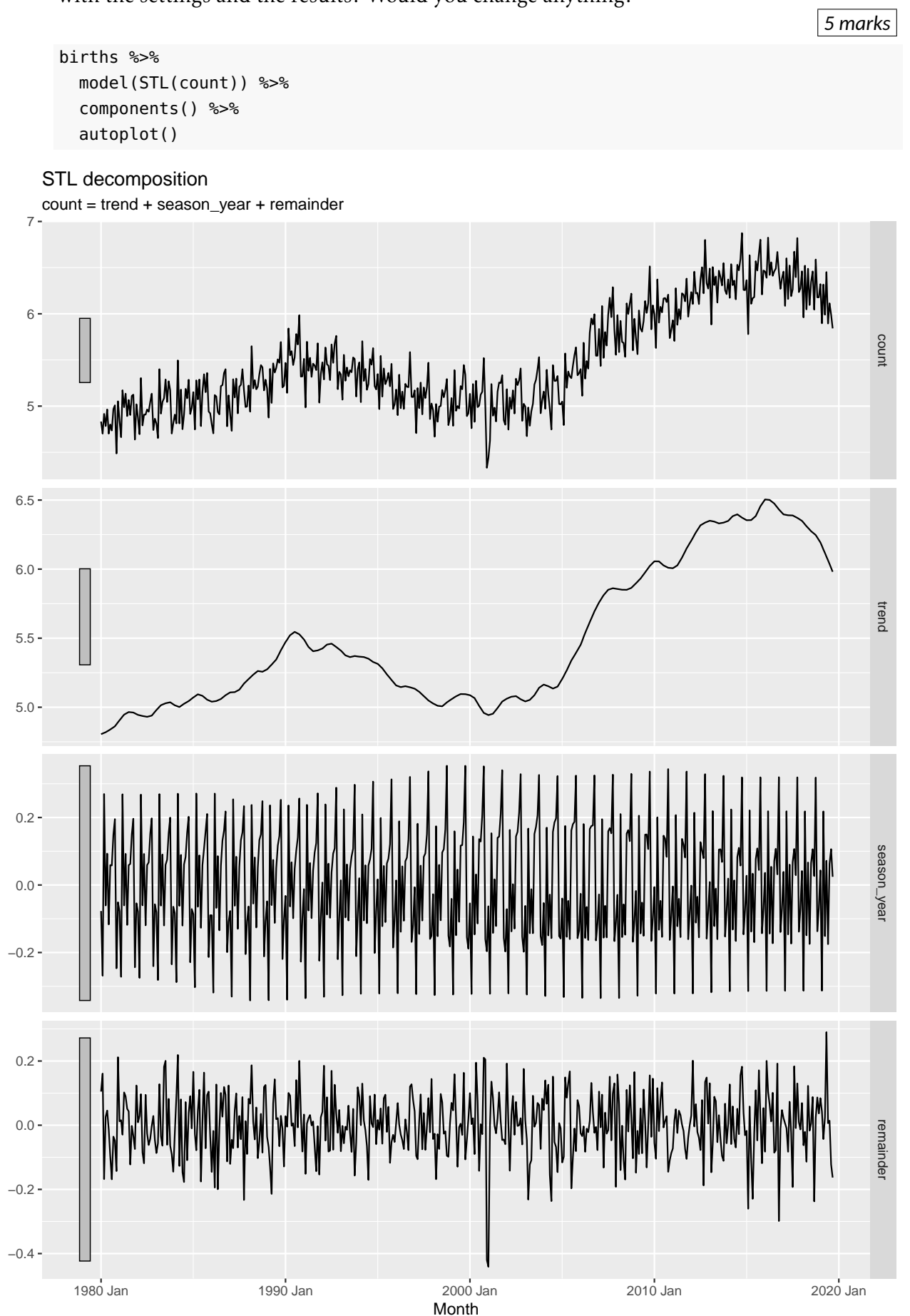

```
births %>%
  model(decomposition model(STL(count), RW(season adjust))) %>%
  forecast(h = "2 years") %>%
  autoplot(births) +
  labs(subtitle = "Births in Victoria: Decomposition forecasts", y = "Thomas and s"
```
<span id="page-3-0"></span>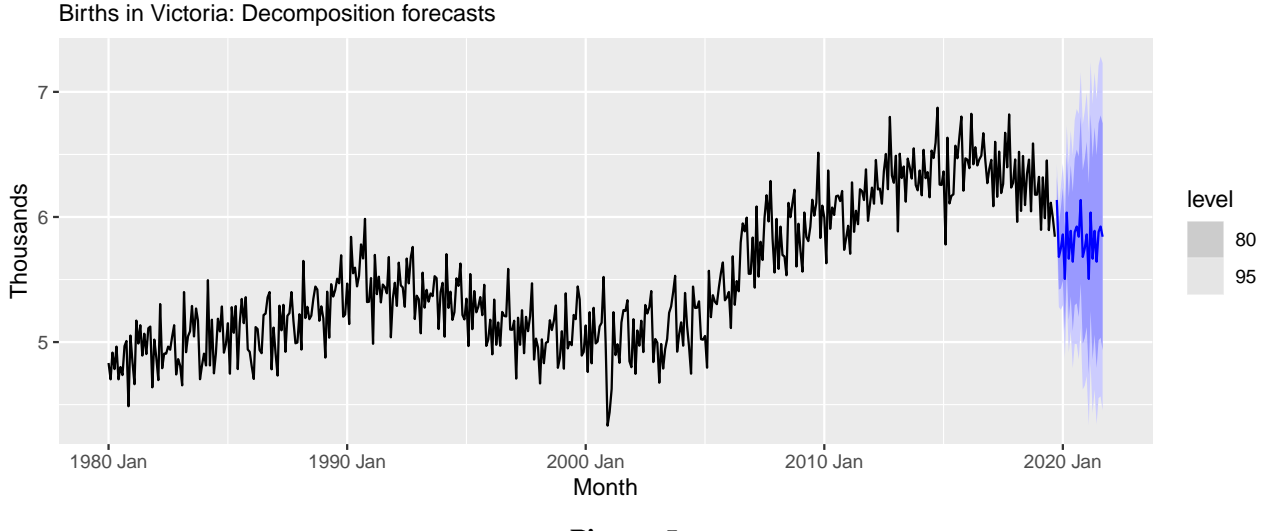

- Figure 5:
- 3. You have been asked to provide forecasts for the next three years for the Victorian births series.

Consider applying each of the methods and models below. Comment, in a few words each, on whether each one is appropriate for forecasting the data. No marks will be given for simply guessing whether a method or a model is appropriate without justifying your choice.

Start your response by stating: suitable or not suitable.

- (a) Seasonal naïve method.
- (b) An STL decomposition combined with the drift method to forecast the seasonally adjusted component.
- (c) An STL decomposition on the log transformed data combined with an ETS to forecast the seasonally adjusted component.
- (d) Holt-Winters method with damped trend and additive seasonality.
- (e) ETS(A,N,A).
- $(f)$  ETS $(A, Ad, M)$ .
- (g) ARIMA(1,1,4).
- (h)  $ARIMA(3,0,2)(1,1,1)<sub>4</sub>$ .
- (i)  $ARIMA(1,0,2)(2,1,0)_{12}$ .
- (j) Regression with time and Fourier terms.

#### *10 marks*

### **Total: 20 marks**

**— END OF SECTION B —**

# **SECTION C**

The following R code and output concern models for the monthly number of births in Victoria, shown in Figure [1.](#page-1-0)

```
fit ETS \leftarrow \text{births } %model(
   ets N = ETS(count ~ r trend("N")),
   ets_A = ETS(count ~ r trend("A")),
   ets Ad = ETS(count - trend("Ad"))
 )
fit_ETS %>%
 tidy() % >pivot_wider(names_from = ".model", values_from = "estimate")
## # A tibble: 17 x 4
## term etsN etsA etsAd
## <chr> <dbl> <dbl> <dbl>
## 1 alpha 0.468 0.327 0.299
## 2 gamma 0.000204 0.000101 0.000109
## 3 l 4.80 4.84 4.86
## 4 s0 -0.0922 -0.102 -0.101
## 5 s1 -0.192 -0.178 -0.186
## 6 s2 0.276 0.294 0.292
## 7 s3 0.142 0.126 0.125
## 8 s4 0.101 0.115 0.108
## 9 s5 0.0896 0.0956 0.0870
## 10 s6 -0.146 -0.131 -0.132
## 11 s7 0.0441 0.0315 0.0411
## 12 s8 -0.134 -0.120 -0.115
## 13 s9 0.244 0.208 0.215
## 14 s10 -0.318 -0.315 -0.315
## 15 beta NA 0.000100 0.00389
## 16 b NA 0.00209 0.00390
## 17 phi NA NA 0.973
```
1. Describe what the fit ETS object in the output above contains and explain how this is reflected in the tibble presented.

*3 marks*

2. Comment on what you see in Figure [6](#page-5-0) and how these relate to the estimated models.

```
fit_ETS %>%
  components() %>%
 autoplot() +
 labs(subtitle = "Components") +
 theme(legend.position = "bottom")
```
<span id="page-5-0"></span>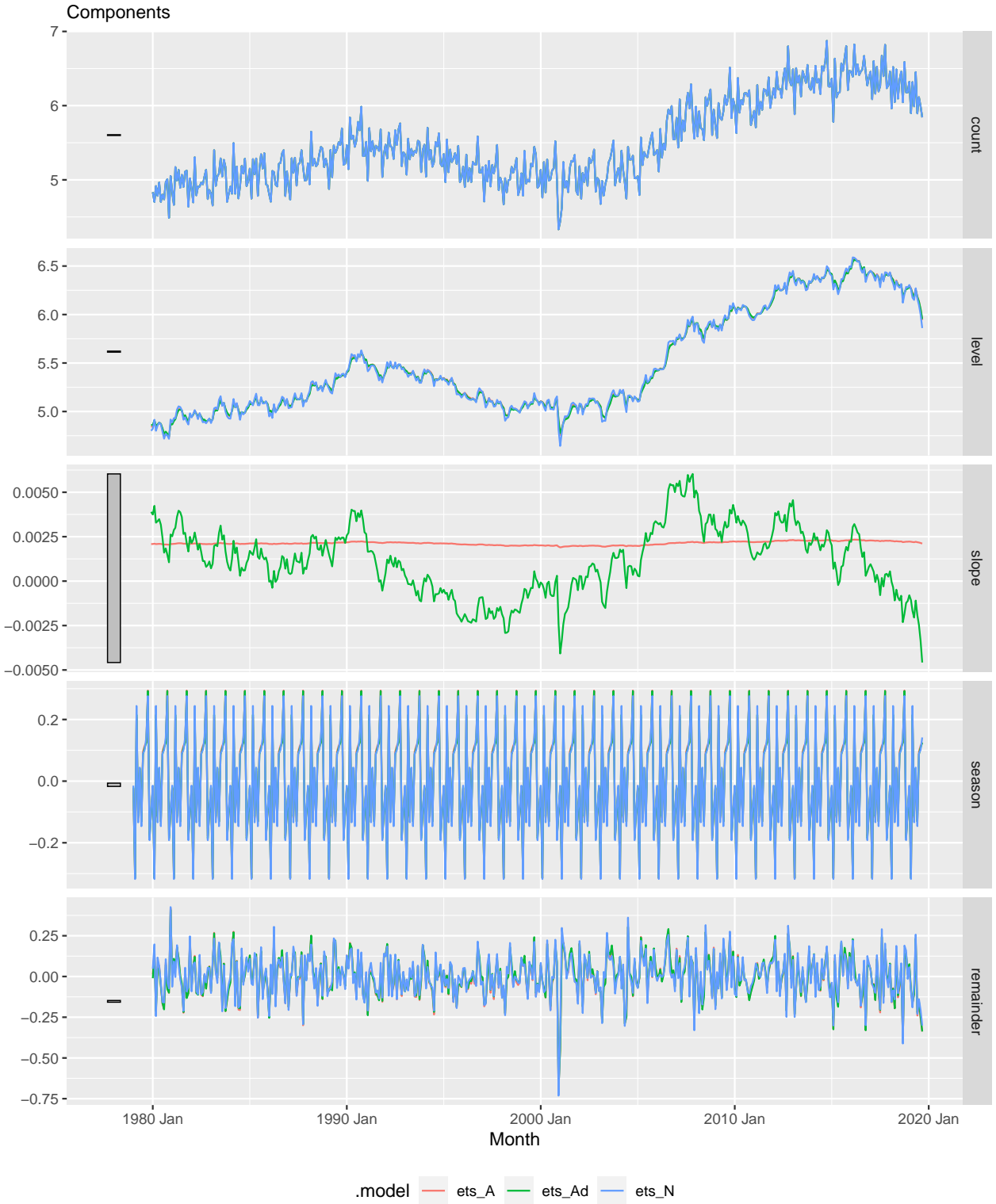

ETS(A,N,A) & ETS(A,A,A) & ETS(A,Ad,A) decomposition

Figure 6:

3. Using the output below, comment on the fit of the models. Which model would you choose for forecasting the number of births over the next two years? Justify your choice.

*2 marks*

```
fit_ETS %>%
  glance() %>%
 select(-AMSE, -MAE)
## # A tibble: 3 x 7
## .model sigma2 log_lik AIC AICc BIC MSE
## <chr> <dbl> <dbl> <dbl> <dbl> <dbl> <dbl>
## 1 ets N 0.0180 -505. 1041. 1042. 1103. 0.0174
## 2 ets_A 0.0173 -495. 1024. 1026. 1095. 0.0167
## 3 ets_Ad 0.0173 -494. 1025. 1026. 1100. 0.0167
```
4. Write down the estimated ets N model in full. (You can upload your answer as an image if you prefer.)

*3 marks*

5. Use the following output to produce point forecasts for *h* = 1*,*4*,*12 and 13-steps ahead. You must show your full workings. (You can upload your answer as an image if you prefer.)

*3 marks*

```
fit_ETS %>%
 select(ets N) %>%
 components() %>%
 tail(14)
## # A dable: 14 x 6 [1M]
## # Key: .model [1]
\#H : count = lag(level, 1) + lag(season, 12) + remainder
## .model Month count level season remainder
## <chr> <mth> <dbl> <dbl> <dbl> <dbl>
## 1 ets_N 2018 Aug 6.46 6.31 0.101 0.0808
## 2 ets_N 2018 Sep 6.04 6.12 0.142 -0.412
## 3 ets_N 2018 Oct 6.59 6.21 0.276 0.190
## 4 ets_N 2018 Nov 6.18 6.29 -0.192 0.159
## 5 ets_N 2018 Dec 6.18 6.28 -0.0923 -0.0150
## 6 ets_N 2019 Jan 6.32 6.31 -0.0146 0.0573
## 7 ets_N 2019 Feb 5.90 6.26 -0.318 -0.0904
## 8 ets N 2019 Mar 6.32 6.17 0.244 -0.190
## 9 ets N 2019 Apr 5.99 6.15 -0.134 -0.0503
## 10 ets_N 2019 May 6.45 6.27 0.0441 0.258
## 11 ets N 2019 Jun 5.90 6.16 -0.146 -0.230
## 12 ets_N 2019 Jul 6.11 6.10 0.0896 -0.139
## 13 ets_N 2019 Aug 5.99 6.00 0.101 -0.207
## 14 ets_N 2019 Sep 5.84 5.86 0.142 -0.301
```
6. Produce a 1-step-ahead 80% prediction interval from the estimated ets\_N model. (You can upload your answer as an image if you prefer.)

7. Forecasts from the ets N model are presented in Figure [7.](#page-7-0) Discuss how these differ from the forecasts shown in Figure [5.](#page-3-0) What differences do you expect to observe in longer term forecasts from the three estimated ETS models.

<span id="page-7-0"></span>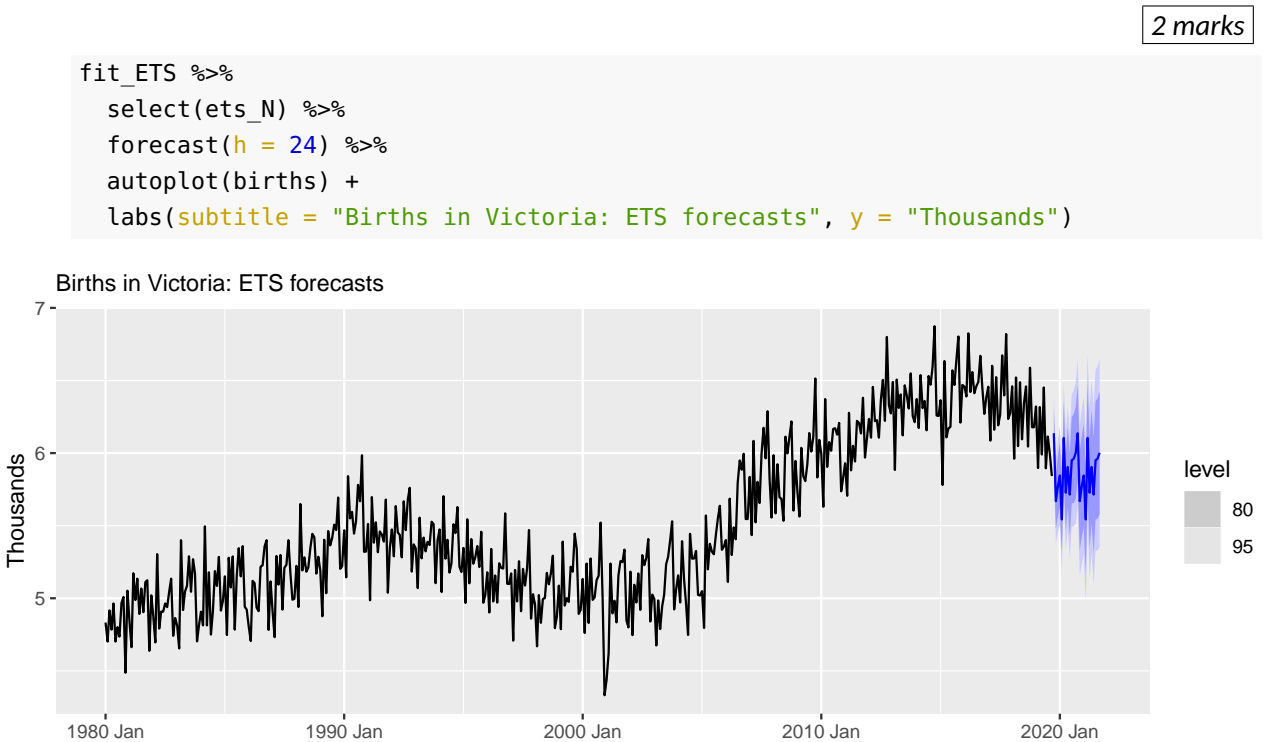

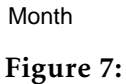

**Total: 20 marks**

### **— END OF SECTION C —**

# **SECTION D**

The R code and output below relates to the monthly number of births in Victoria, shown in Figure [1.](#page-1-0)

<span id="page-8-0"></span>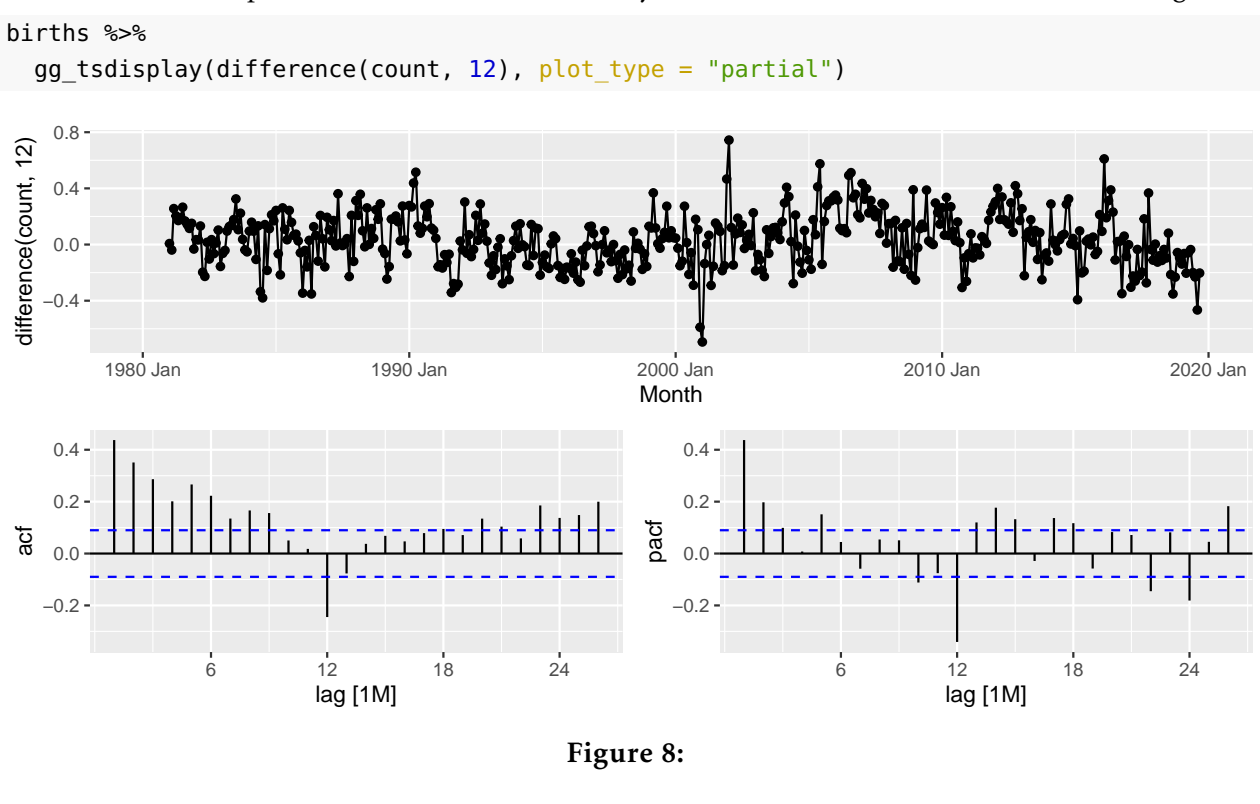

```
births %>%
  mutate(sdiffCount = difference(count, 12)) %>%
  features(sdiff_Count, unitroot_kpss)
## # A tibble: 1 x 2
```

```
## kpss_stat kpss_pvalue
## <dbl> <dbl>
## 1 0.264 0.1
```
1. Using Figure [8](#page-8-0) and the output above, describe the differencing implemented and comment on the stationarity of the resulting series.

*4 marks*

2. Using the plots in Figure [8,](#page-8-0) identify a suitable ARIMA model for the monthly birth counts. Justify your choices.

3. Open the R file Exam2021 for students.R provided to you in Moodle and run the first few lines to read in the Australian birth data and create the births tsibble object. Estimate the ARIMA model you have specified above. Check whether you are satisfied with the fitted model by performing some diagnostic checks of the residuals (clearly state any relevant parameters of any tests you may choose to conduct). Paste any relevant R output or figures in the Moodle exam. (Further hints are included in the R file).

*3 marks*

*3 marks*

4. An ARIMA model is estimated using the following code. Briefly explain how this model is selected and comment on the residuals shown in Figure [9.](#page-9-0) Which of the two models (from Q3 and Q4) do you prefer? Explain.

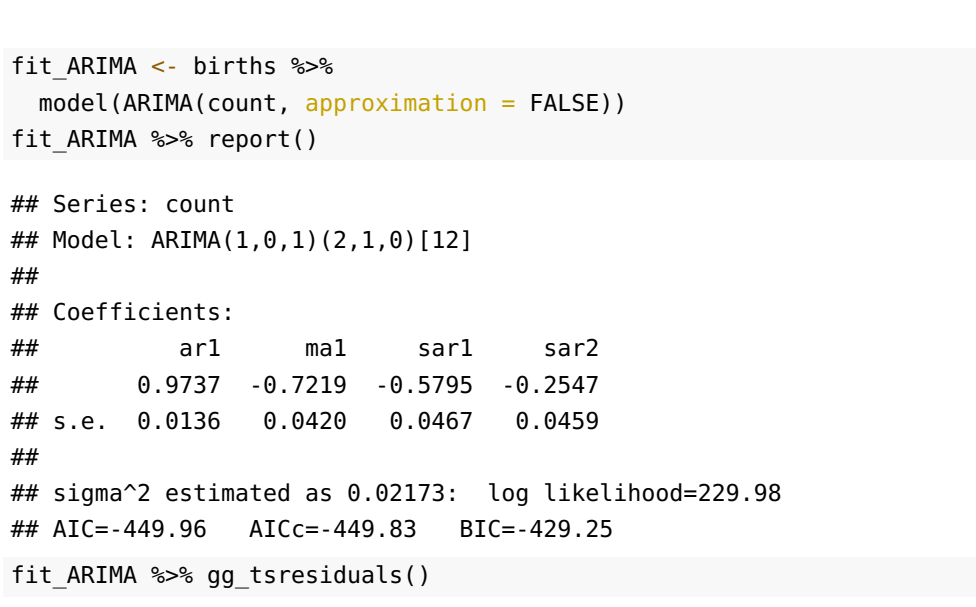

<span id="page-9-0"></span>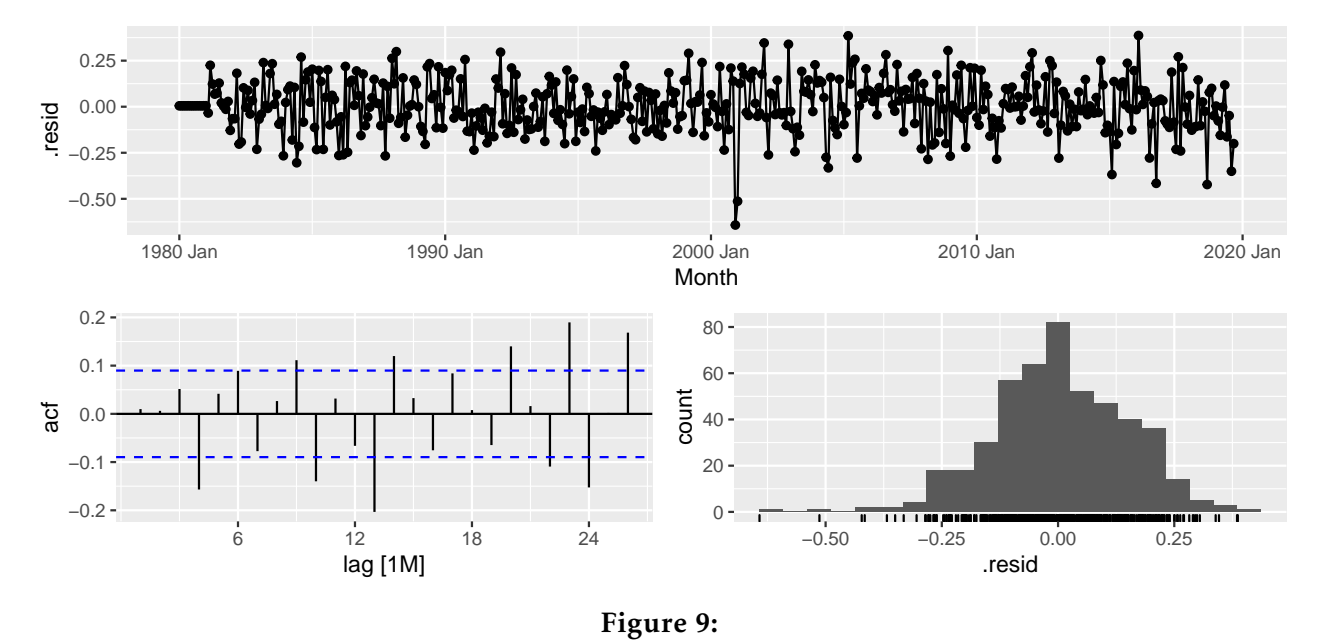

5. The forecasts generated from the ARIMA model in Q4 are plotted in Figure [10.](#page-10-0) These seem to be trending downwards. Explain why this is the case and how you would expect the longer term forecasts from the model to behave.

<span id="page-10-0"></span>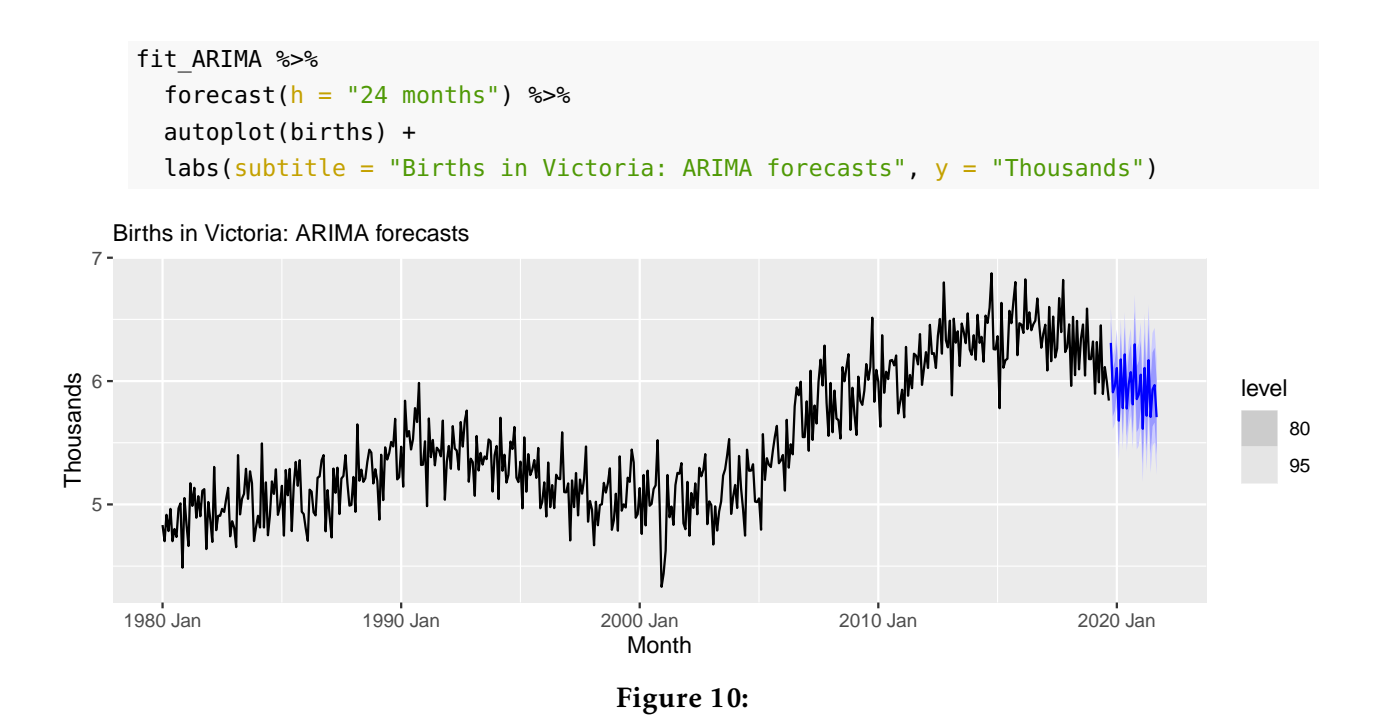

- 6. Write out the estimated ARIMA model from Q4 in full to the point where you would be able to generate forecasts from it. There is no need to actually calculate the forecasts. (You can upload your answer as an image if you prefer.)
	- *4 marks*
- 7. ETC5550 students only: Please submit an Rmarkdown file containing the analysis described in Q3 of Section D. Include a model better than the one in Q4, or explain why it is not possible. [5 bonus marks]

**Total: 20 marks**

**— END OF SECTION D —**

# **SECTION E**

The R code and output below relates to the monthly number of births in Victoria, shown in Figure [1.](#page-1-0)

```
knots <- yearmonth(c("1991 Jan", "2001 Jan", "2016 Jan"))
fit \lt- births \frac{9}{2}model(
   pwl = ARIMA(count - fourier(K = 1) + trend(knots = knots)),pw3 = ARIMA(count - fourier(K = 3) + trend(knots = knots)),pw6 = ARIMA(count - fourier(K = 6) + trend(knots = knots)))
fit %\gg pivot longer(1:3, names to = "Model")
\# \# A mable: 3 \times 2
## # Key: Model [3]
## Model value
## <chr> <model>
## 1 pw1 <LM w/ ARIMA(1,0,1)(2,0,0)[12] errors>
## 2 pw3 <LM w/ ARIMA(1,0,1)(2,0,0)[12] errors>
## 3 pw6 <LM w/ ARIMA(2,0,1)(1,0,2)[12] errors>
fit %>%
 glance() %>%
 select(.model:BIC)
\# \# A tibble: 3 \times 6
## .model sigma2 log_lik AIC AICc BIC
## <chr> <dbl> <dbl> <dbl> <dbl> <dbl>
## 1 pw1 0.0209 245. -466. -466. -416.
## 2 pw3 0.0209 248. -465. -464. -398.
## 3 pw6 0.0159 322. -597. -595. -501.
```
- 1. Describe the models being estimated. Which model would you select?
- 2. Comment on model pw6. What would this be equivalent to?

*1 marks*

*2 marks*

3. Write out in full model pw6 and describe its features explaining the trend coefficients. (You can upload your answer as an image if you prefer.)

*10 marks*

*4 marks*

- 4. Comment on Figures [11](#page-12-1) and [12](#page-12-2) regarding the fit of the model and the forecasts generated. How could you improve the fit of the model in terms of any outliers?
- 5. Would you trust this model for forecasting over the models estimated in earlier sections? In particular consider the forecasts from the decomposition approach (Figure [5\)](#page-3-0), your selected ETS model (Figure [7\)](#page-7-0), your selected ARIMA model (Figure [10\)](#page-10-0) and pw6? (Hint: think about and comment on uncertainty and short, medium and longer term forecasts).

<span id="page-12-0"></span>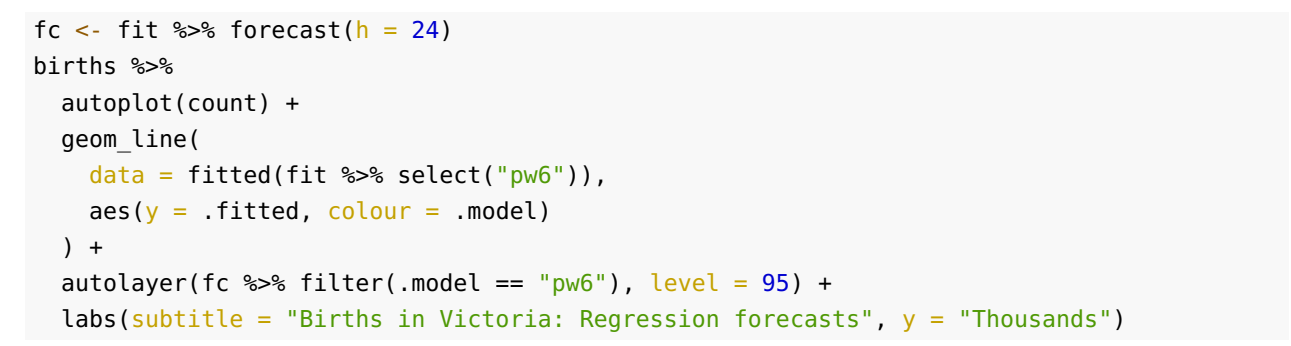

<span id="page-12-1"></span>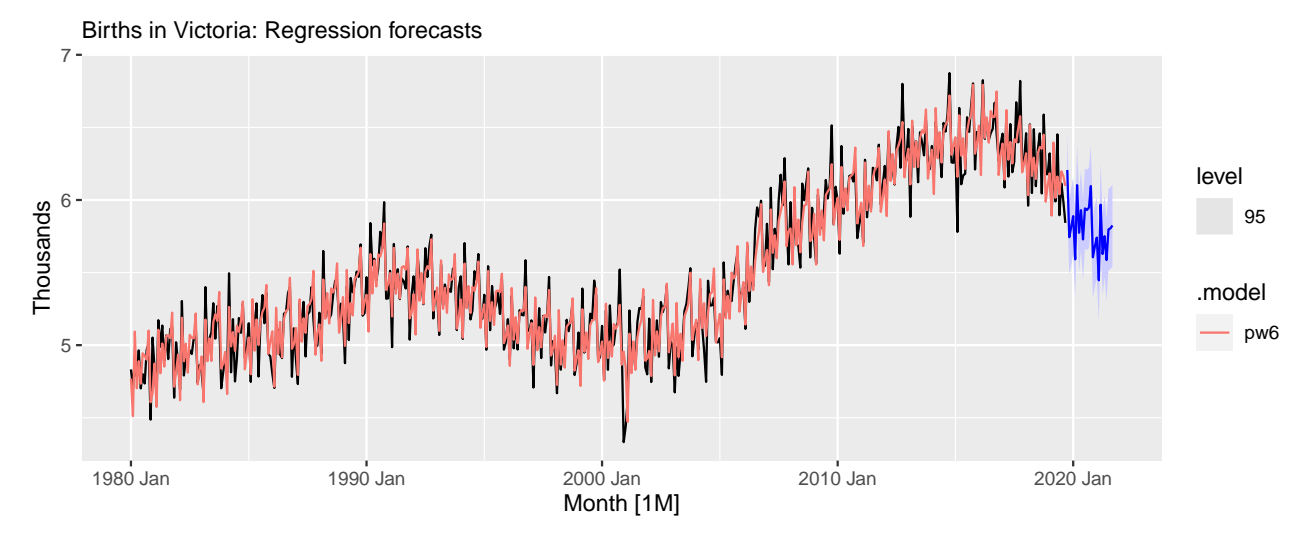

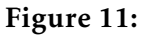

<span id="page-12-2"></span>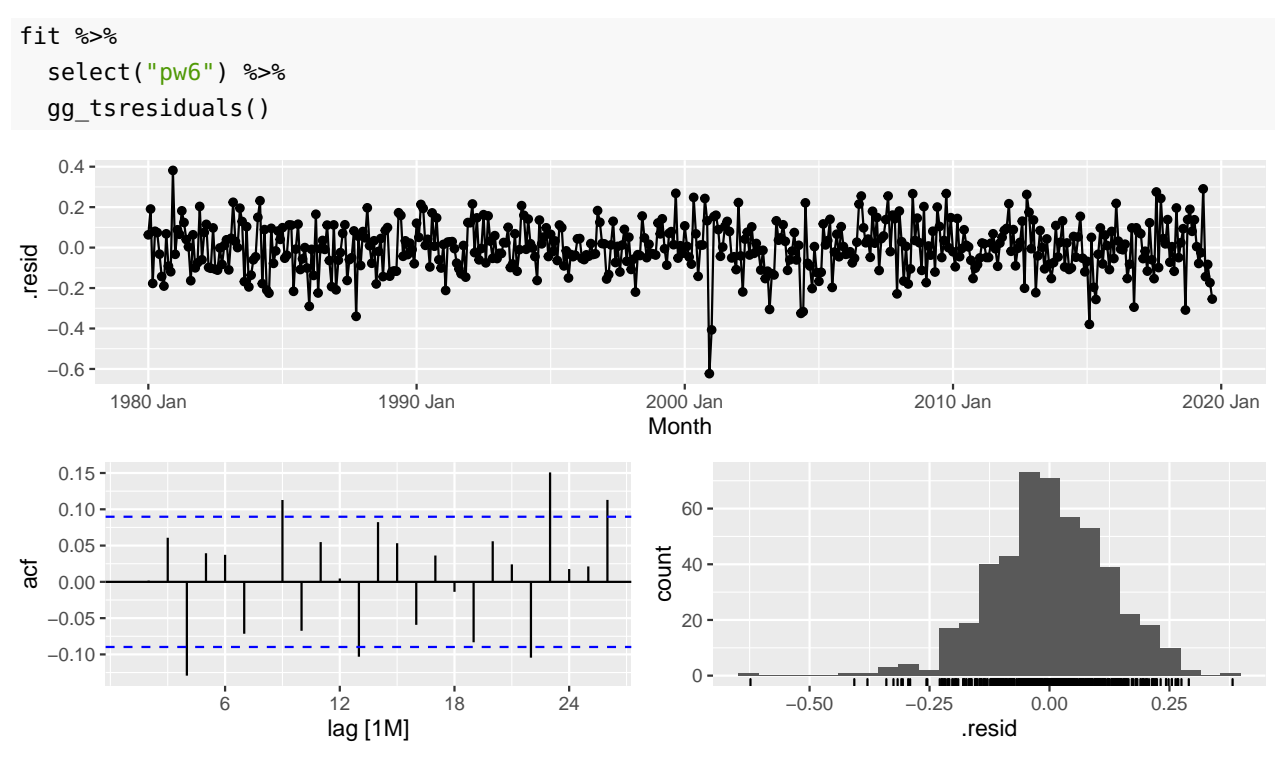

Figure 12:

**Total: 20 marks**

**— END OF SECTION E —**